2

4

# GC Writing Program: Instructions: Compare

1

W. M. Keck Statistical Literacy Project Milo Schield, Director

15 June 2010 www.StatLit.org/pdf/2010StatLit-GC-PPT-Instructions-Write-Compare.pdf

### **Goal and Approach**

**Goal:** Help users write accurate comparison about percentages, rates and ratios as presented in statements, tables and graphs. To do so by using a web-based drill program with immediate feedback

#### Approach:

- Use Internet Explorer as your browser. Do not use Firefox, Safari and Chrome.
- Go to <u>www.StatLit.org/gc</u>.
- Select the WRITING program.

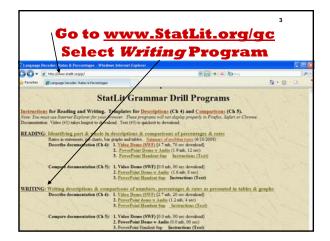

# **Procedure: Six Steps**

### Using the Writing program involves 6 steps.

- 1. Enter your user name [upper-right]
- 2. Study the task [below user name]
- 3. Write your answer [below image box]
- Press Check Answer To get a new problem, press New Problem.
- 5. Change problem selection options as needed Repeat steps 2-4 until answer is correct.
- 6. Press Exit to leave

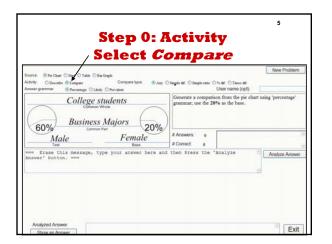

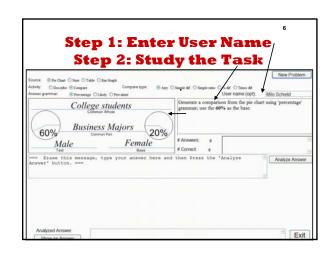

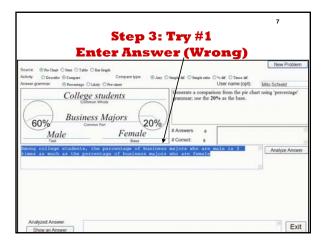

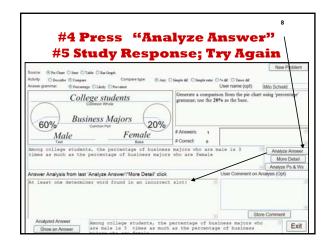

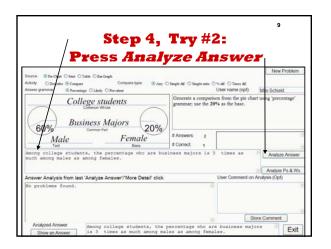

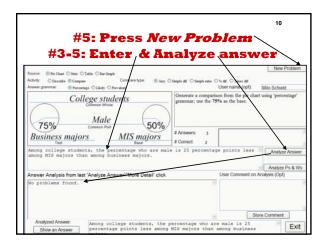

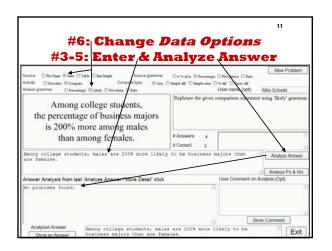

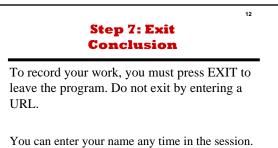

You can repeat this program as often as you want. This program does not have a spell-check. Always check your spelling.